# **Основы отладки с GDB**

### Сборка программы для поддержки отладки (параметр -g)

c++ -Wall -g prog.c++ -o prog

### Запуск интерактивной среды отладчика

gdb prog

### **Основные команды отладчика GDB**

- backtrace выводит весь путь к текущей точке останова, то есть названия всех функций, начиная от main(); иными словами, выводит весь стек функций;
- break устанавливает точку останова, которая может быть задана номером строки текущего файла, названием функции или выражением [имя-файла.ext]:[номер-строки];
- clear удаляет все точки останова на текущем уровне стека (то есть в текущей функции);
- continue продолжает выполнение программы;
- delete удаляет точку останова или контрольное выражение;
- display добавляет выражение в список выражений, значения которых отображаются каждый раз при остановке программы;
- finish выполняет программу до выхода из текущей функции; отображает возвращаемое значение, если такое имеется:
- info breakpoints выводит список всех имеющихся точек останова;
- info watchpoints выводит список всех имеющихся контрольных выражений;
- kill принудительное завершение отлаживаемого процесса;
- list выводит исходный код; [имя-файла.ext]:[start-line],[end-line];
- next пошаговое выполнение программы, но, в отличие от команды step, не выполняет пошагово вызываемые функции;
- print выводит значение какого-либо выражения (выражение передаётся в качестве параметра);
- run запускает программу на выполнение в отладочном режиме; предварительно целесообразно задать точки останова;
- set устанавливает новое значение переменной;
- step пошаговое выполнение программы;
- watch устанавливает контрольное выражение, программа остановится, как только значение контрольного выражения изменится;

Пример изучения тонкостей Си с помощью gdb (см. ссылку)

# Настройка gdb-принтера для Qt

Переменные в Qt, будучи сложными объектами, при выводе на экран не дают человеко читаемой информации, требуется специальная настройка вывода, которая реализована в проекте pretty-printers.

Настройка:

- создать каталог ~/.gdb/pretty-printers
- скачать в каталог  $\sim$ /.gdb/pretty-printers файлы [qt.py](https://raw.githubusercontent.com/KDE/kdevelop/master/plugins/gdb/printers/qt.py) и [helper.py](https://raw.githubusercontent.com/KDE/kdevelop/master/plugins/gdb/printers/helper.py)
- создать в домашнем каталоге пользователя файл ~/.gdbinit следующего содержания:

```
python
import sys, os
sys.path.insert(0, os.path-expanduser('~/.gdb/') + 'pretry-printers/')from qt import register qt printers
register_qt_printers (None)
end
```
- $\bullet$  запустить gdb, настройки должны автоматически подхватиться из  $\sim$ /.gdbinit
	- При возникновении ошибки «Scripting in the «Python» language is not supported in this copy of GDB» необходимо убедиться, что установлена не минимальная версия gdb.
	- Также для тестирования файл .gdbinit можно загрузить в каталог проекта и после запуска gdb подгружать настройки командой source .gdbinit

Источники: [Setup GDB with Qt pretty printers ,](https://github.com/qbittorrent/qBittorrent/wiki/Setup-GDB-with-Qt-pretty-printers) [qt5printers](https://github.com/lengocthuong15/qt5printers) .

# **Recording && Replaying**

Одним из абсолютно необходимых компаньонов gdb является [RR ,](https://rr-project.org/) это отладчик 'post mortem', но, в отличие от основного файла, вы можете воспроизвести действие в обратном порядке, если это необходимо. Вы можете двигаться в обратном направлении, шагать в обратном направлении, создавать точки наблюдения, снова бежать вперед и т. д.

## **Отладка в VIM'е**

#### **.vimrc**

```
" Настройка отладчика (загрузка плагина, расположение окон)
autocmd FileType c, cc, cpp, h, hpp, s packadd termdebug
autocmd FileType c,cc,cpp,h,hpp,s cabbrev gdb Termdebug
let g:termdebug popup = \thetalet g:termdebug wide = 1
```
#### **Запуск отладчика в VIM**

:gdb

или без настройки алисаов команды

:Termdebug

### **Установка/удаление точки остановки в vim'е**

:Break :Clear

#### **Пробелы в пути проекта**

Отладка через termdebug не будет корректно работать, если полный путь к фалам проекта содержит пробелы и/или кириллицу. В первом случае, будет явная ошибка, во втором не будут отображаться точки останова в тексте программы

-break-insert: Garbage following <location>

Дополнительная информация по [ссылке](https://c3n7.tech/posts/debugging-cplusplus-in-vim/).

From: <https://jurik-phys.net/> - **Jurik-Phys.Net**

Permanent link: **<https://jurik-phys.net/itechnology:gdb>**

Last update: **2023/05/23 23:21**

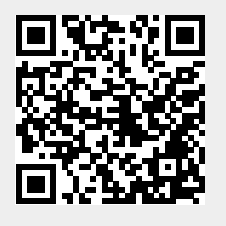